# **Honeywell WEB-201, WEB-600, CP-201 and CP-600 Series Controllers**

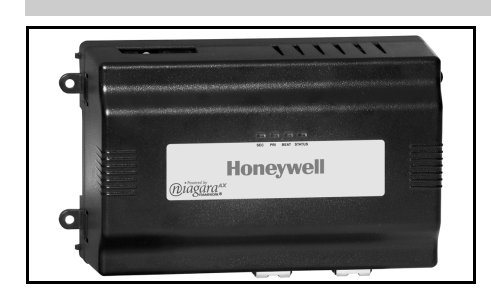

## **GENERAL**

This document covers the mounting and wiring of the Honeywell WEB-201, CP-201, WEB-600 and CP-600 Series Controllers. It is assumed that the installer is a trained engineer, technician, or service person, and is fully qualified to install control systems. Instructions in this document apply to the following products. Please read this entire document before beginning the installation procedures.

NOTE: Not covered in this document is the Niagara AX™ software installation and configuration required for a fully functioning unit. This includes setting host IP address and password, serial port configuration, and other parameters. Refer to the *Niagara AX Install and Setup Guide* for this information. In addition, the mounting and wiring of expansion options are covered in separate documents. See sections EXPANSION OPTIONS and RELATED DOCUMENTATION.

## **Product Description**

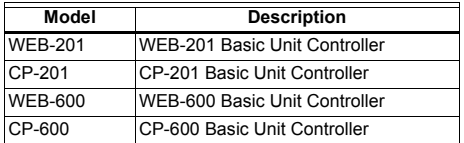

### **INSTALLATION INSTRUCTIONS BEFORE INSTALLATION**

- **1.** Unpack the controller.
- **2.** Inspect contents of the package for damaged or missing components.
- **3.** Check the equipment and report any damage to a Honeywell representative at once and return any damaged components for immediate repair or replacement. See RETURNING A DEFECTIVE UNIT section.
- **4.** Read all of these instructions and ensure they are understood.

## **Included in this Package**

Included in this package you should find the following items:

- One base controller
- INSTALLATION INSTRUCTIONS, form no. 95-7722.
- Hardware package containing one grounding wire with quick-disconnect 0.187 in. (4.75 mm) female connector.
- One power module (if ordered), which is required for operation.

The power module, purchased separately, can be one of the following:

- NPB-PWR-H (formerly WEB-NPB-PWR): 24 Vac or 24 Vdc input, DIN-mount capable, with grounding wire,
- NPB-PWR-UN-H 90-263 Vac input, DIN-mount capable, with grounding wire, or
- NPB-WPM-US external wall-mount power adapter (input 90-254 Vac, 50-60 Hz, output: 15 Vdc, 1 A)

## **Materials and Tools Required**

The following tools and supplies are required for installation:

- DIN rail, type NS35/7.5 (1.4 IN. X 0.3 in. [35 mm x 7.5 mm]) recommended for any installation that includes DIN rail power supply and/or optional I/O modules.
- NOTE: Length of DIN rail is determined by the number of optional DIN-mounted options. Refer to Fig. 2 for more details.
- If using a DIN rail power supply, one of the following:

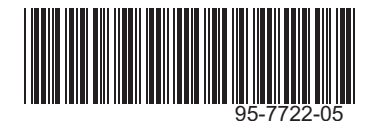

- UL listed, Class 2, 24 Vac transformer, rated at a minimum of 8.5 VA to 20 VA (approximate range of controller alone, to fully-expanded unit with 4 additional I/O-16 modules and other option boards). A dedicated transformer is required (cannot power additional equipment).
- 24 Vdc power supply, capable of supplying at least  $1 A (24 W)$ .
- Suitable screws and screwdriver for mounting DIN rail. or if DIN rail not used, for mounting bases of controller, DIN rail power supply (if used), and any I/O modules (if used).
- #2 Phillips screwdriver: used to install and remove optional communications modules.
- Small flat-blade screwdriver: used for mounting or removing the controller from DIN rail, also for making wiring connections to RS-485 connector, and LON<sup>®</sup> and I/O connectors (if used).

## **SAFETY INSTRUCTIONS**

#### **NOTES REGARDING DEVICE DESCRIPTION**

These instructions include indications for use and mounting of the device. In case of questions that cannot be answered with these instructions, please consult the product supplier or manufacturer. It is the responsibility of the equipment installer to ensure that all federal, state and local codes are followed.

#### **SAFETY INSTRUCTIONS**

- Keep these Installation Instructions for industrial safety and the prevention of accidents.
- The information in these instructions must be read and understood by every person using this device.
- The following items share warnings of a general nature relating to the installation and start-up of the controller.
- Be sure to heed these warnings to prevent personal injury or equipment damage.

# **WARNING**

- **Depending on power module used, the circuit powering the controller is 90–263Vac at 50/60 Hz (if using NPB-PWR-UN-H), 24Vac at 50/60 Hz or 24Vdc (if using NPB-PWR-H), or from 100–240Vac at 50/60 Hz (if using NPB-WPM-US).**
- **Disconnect power before installation or servicing to prevent electrical shock or equipment damage. Make all connections in accordance with national and local electrical codes. Use copper conductors only.**
- **To reduce the risk of fire or electrical shock, install in a controlled environment relatively free of contaminants.**
- **This device is only intended for use as a monitoring and control device. To prevent data loss or equipment damage, do not use for any other purpose.**

### **Static Discharge Precautions**

Static charges produce voltages high enough to damage electronic components. The microprocessors and associated circuitry within a controller are sensitive to static discharge. Follow these precautions when installing, servicing or operating the system:

# $\hat{\Uparrow}$  CAUTION

- **Work in a static free area.**
- **Discharge any static electricity you may have accumulated. Discharge static electricity by touching a known securely grounded object.**
- **Do not handle the printed circuit board (PCB) without proper protection against static discharge. Use a wrist strap when handling PCBs. The wrist strap clamp is to be secured to earth ground.**

## **MOUNTING**

Mount the controller in a location that allows clearance for wiring, servicing and module removal.

Additional mounting information applies as follows:

- Environmental Requirements
- Physical Mounting

## **Environmental Requirements**

The following are the environmental requirements for the mounting locations of the controller.

- This product is intended for indoor use only. Do not expose the unit to ambient conditions outside of the range of 32° to 122° F (0° to 50° C) and relative humidity outside the range of 5% to 95% noncondensing (pollution degree 1).
- If mounting inside an enclosure, that enclosure should be designed to keep the unit within its required operating range considering a 20-watt dissipation by the controller. This is especially important if the controller is mounted inside an enclosure with other heat producing equipment.
- Do not mount the unit:
	- in an area where excessive moisture, corrosive fumes, or explosive vapors are present.
	- where vibration or shock is likely to occur.
	- in a location subject to electrical noise. This includes the proximity of large electrical contractors, electrical machinery, welding equipment, and spark igniters.

### **Physical Mounting**

The following information applies to physically mounting the unit:

- The unit may be mounted in any orientation. It is not necessary to remove the cover before mounting.
- Mounting on a 1.4 in. (35 mm) wide DIN rail is recommended. The unit base has a molded DIN rail slot and locking clip, as does the 24 Vac power module (DIN rail power supply) and both types of I/O expansion modules. Mounting on a DIN rail ensures accurate alignment of connectors between all modules.
- If DIN rail mounting is impractical, use screws in mounting tabs on the controller, then in any end-connected accessory. Tab dimensions are shown in Fig. 1.

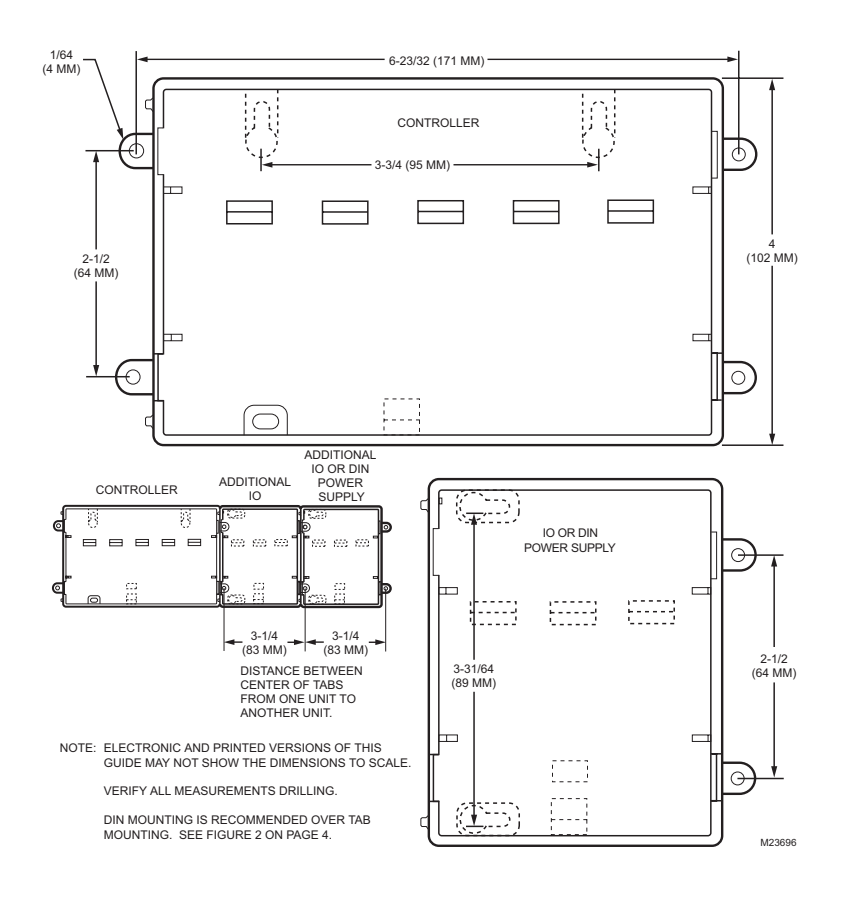

#### **Fig. 1. Tab Mounting Dimensions.**

Procedure 1 provides step by step DIN rail mounting instructions for the controller.

NOTE: Mount the controller prior to mounting any accessory items (24 V power module, I/O modules).

#### **Procedure 1. Din Rail Mount.**

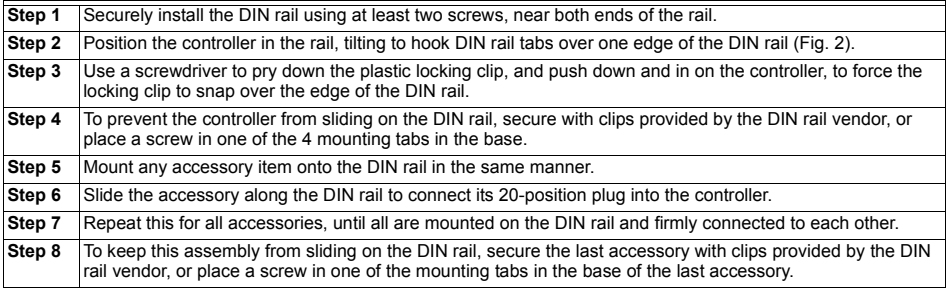

#### *WEB-201, WEB-600, CP-201 AND CP-600 SERIES CONTROLLERS*

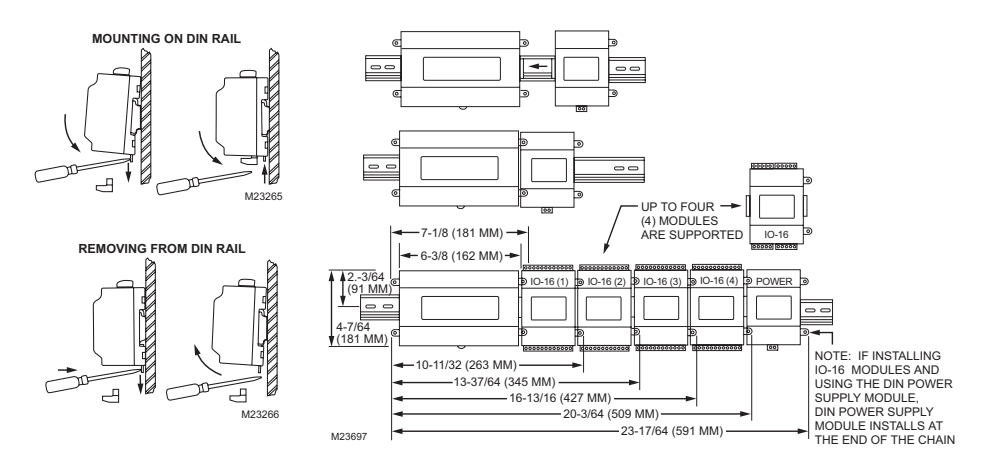

**Fig. 2. Controller Accessory Mounting details.**

## **Removing and Replacing the Cover**

Remove the cover to connect the battery (new unit) or to replace the battery, and to install any option boards. The cover snaps onto the base with 4 plastic tabs (two on each end).

To remove the cover, press in the 4 tabs on both ends of the unit, and lift the cover off.

NOTE: If accessory modules are plugged into the controller, it may be necessary to slide them away from the unit to get to the cover tabs.

To replace the cover, orient it so the cutout area for common ports is correct, then push inward to snap in place.

## **BOARD LAYOUT**

Figure 3 shows the location of LEDs, option slots, and other features of the controller with cover removed. For a side view of the communications ports and other features (Refer to Fig. 5).

## **EXPANSION OPTIONS**

The controller provides for *field-installable* expansions with two kinds of options:

- **Option cards** Install on connectors inside the base unit. See Option Cards section.
- **Accessory modules** To "chain" onto the controller's 20-pin connector. See Accessory Modules section.

### **Option Cards**

The controller has two option slots for custom option cards, designed for use with the controller. Each slot has a 30-pin connector on the Base Board (Refer to Fig. 3).

# **WARNING**

**Power to the controller must be OFF when installing or removing option cards, or damage will occur! Be very careful to plug an option card into its connector properly (pins aligned).**

Option cards typically provide additional communications features, such as the following available models listed in Table 1.

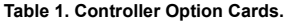

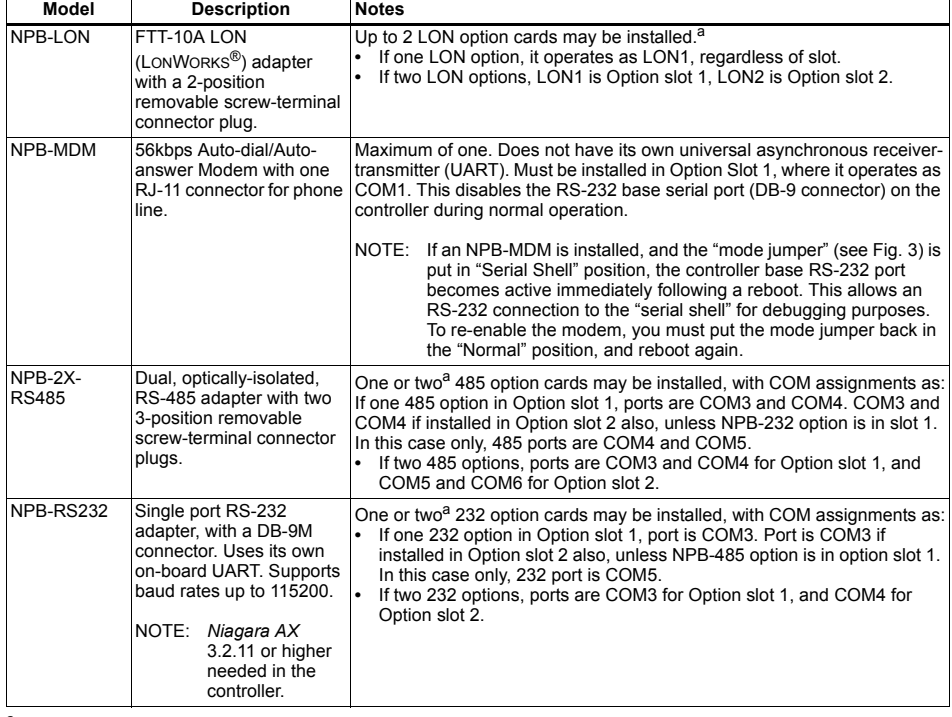

<sup>a</sup> Only one NPB option card is recommended for use on WEB-201 and CP-201 controllers.

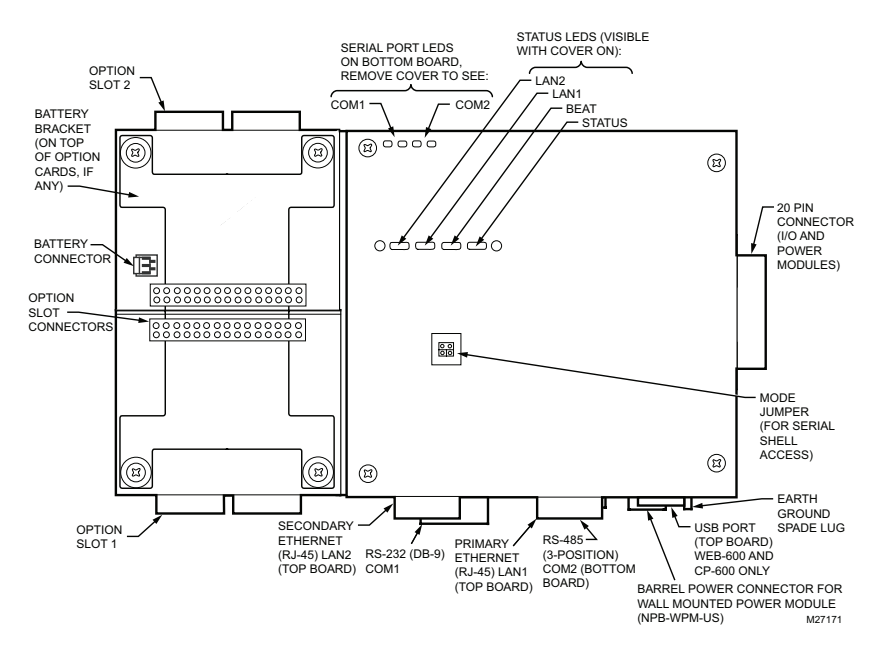

**Fig. 3. Controller Board Layout details.**

### **Mounting Option Cards**

For complete details, see the INSTALLATION INSTRUCTIONS document that accompany the specific option card.

The following procedure provides a basic set of steps for mounting an option card:

#### **Procedure 2. Mounting Controller Option Cards.**

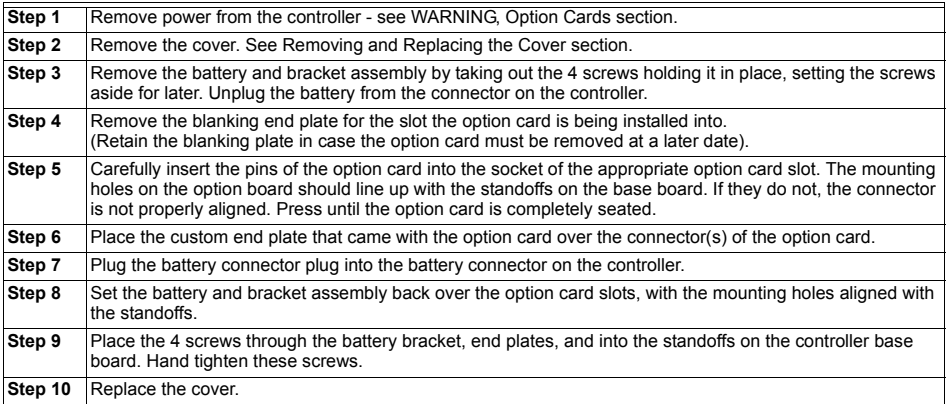

## **Accessory Modules**

The controller has a 20-pin, right angle, Euro-DIN connector that accepts custom-built accessory modules. The connector provides power and signal lines to any connected modules, and is located on the end of the controller opposite to the option cards.

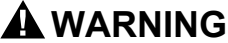

- **Power to the controller must be OFF when inserting or unplugging accessory modules. Wait for all LED activity to stop (all LEDs to be off).**
- **Also, do not connect live voltages to the inputs or outputs of an I/O module (IO-16 or IO-34) while it is in an "un-powered state" before plugging the module into a controller. Otherwise, damage to the I/O module and/or the controller may result!**

Each accessory module has a DIN-mount base and provides two 20-pin connectors that allow a "chain" of multiple accessories (see Procedure 1). Table 2 lists the currently available accessory modules.

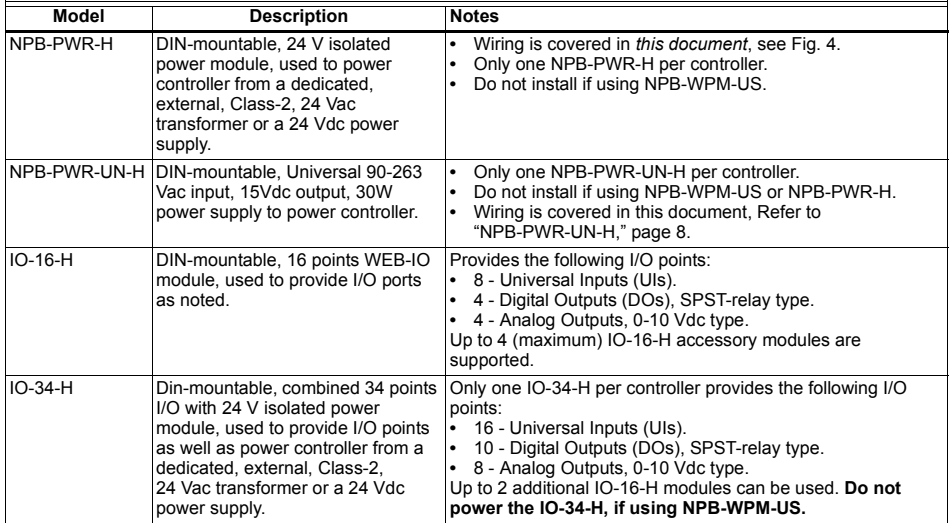

#### **Table 2. Accessory Modules.**

## **WIRING**

Refer to Fig. 3 to locate connectors and other components on the controller.

Make connections to the controller in the following order.

- **1.** Install any option boards (LON, RS-485, or modem) in option slots 1 and 2. See Mounting Option Cards section for a general procedure. For complete details, refer to the specific INSTALLATION INSTRUCTIONS guide that shipped with the option board.
- **2.** Connect the supplied earth grounding wires (with spade connectors) from the earth ground lug on the controller and any accessory modules (if used) to a nearby earth grounding point. See GROUNDING section for details.
- **3.** Prepare power wiring (leave the unit powered off). See Power Wiring section for details.
- **4.** Connect communications cables. See Communications Wiring section for ports available on the controller base unit. For ports on any installed option board (LON, RS-485, modem), see the specific Installation Instructions for any additional details.
- **5.** If I/O accessory modules are installed, connect the I/O wiring. Refer to the appropriate Installation Instructions for complete details.
- **6.** Connect the backup battery to the controller battery connector, and apply power to the unit. See POWER UP AND INITIAL CHECKOUT section.

## **Grounding**

An earth ground spade lug 0.187 in. (4.75 mm) is provided on the base of the controller for connection to earth ground. For maximum protection from electrostatic discharge or other forms of EMI, connect the supplied earth grounding wire to this lug and a nearby earth ground (See Fig. 4). Keep this wire as short as possible.

Connect the earth ground spade lug of *each accessory module* to ground in the same manner.

## **Power Wiring**

The controller must be powered by an approved 15 Vdc power source. This can be *either* an external wall mount AC adapter (NPB-WPM-US), the DIN-mount 24 Vac or 24 Vdc powered module (NPB-PWR-H) or the 90-263 Vac (NPB-PWR-UN-H). The controller does not include an on/ off switch. To apply power:

- If NPB-WPM-US, plug in the power connector to the controller.
- If NPB-PWR-H, plug in the 2-position power connector.
- If NPB-PWR-UN-H, energize the AC circuit (90-263 Vac) wired to that module.

# **CAUTION**

**Do not connect** *both* **the NPB-WPM-US and NPB-PWR-H/NPB-PWR-UN-H supplies at the same time, or equipment damage may result.**

If desired, use the wall mount power supply in your office (to initially commission the controller), and then install the controller at the job using a DIN rail power supply. The following sections provide more details:

• NPB-WPM-US (Wall Power Modules).

- NPB-PWR-H (24 Vac-powered in-line module).
- NPB-PWR-UN-H universal 90-263 Vac powered in-line module.

#### **NPB-WPM-US (Wall Wort Power Supply)**

# **CAUTION**

**Do not plug the barrel connector plug from the NPB-WPM-US into the controller until all other mounting and wiring is completed. See POWER UP AND INITIAL CHECKOUT section.**

The NPB-WPM-US power modules are self-contained, isolated, switching power supplies designed to plug into a standard building power receptacle of appropriate voltage. To supply power to the controller, plug the barrel connector plug from the NPB-WPM-US into the barrel power connector on the controller base board (See Fig. 3).

#### **NPB-PWR-H (DIN Rail Power Supply)**

Using the NPB-PWR-H module allows the controller to be powered (and if installed, IO-16-H modules) from a **dedicated** Class 2, 24 Vac transformer, or from a 24 Vdc power supply. If installing IO-16-H modules, the NPB-PWR-H installs as the *last* (end) module in the chain (Refer to Fig. 2).

# **CAUTION**

**Do not plug 24 V power into the NPB-PWR-H (reinsert connector plug) until all other mounting and wiring is completed. See POWER UP AND INITIAL CHECKOUT section.**

NOTE: If powering from a 24 V transformer, do not power any other equipment with it because conducted noise problems may result. Do not ground either side of the transformer's 24 V secondary.

Power consumption depends on installed accessories and option boards, and may vary from:

- Controller with NPB-PWR-H module alone: approximately 8.5 VA (AC) or 8.5 W (DC).
- Controller with NPB-PWR-H and 4 IO-16-H modules. plus option boards: up to 20 VA (AC) or 20 W (DC).

Located at the bottom of the controller with NPB-PWR-H module is a 2-position power connector and an earth ground spade lug as shown in Fig. 4.

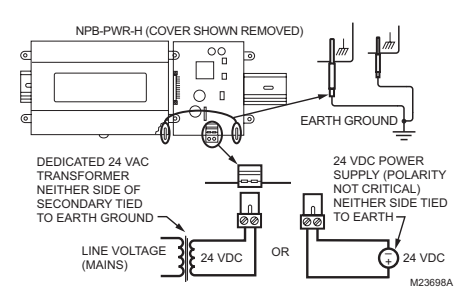

**Fig. 4. NPB-PWR-H Module Wiring Connections.**

Connect the supplied earth ground wire to a nearby earth ground point. Unplug the power connector plug from the module and make connections to it as shown in Fig. 4.

#### **NPB-PWR-UN-H**

The NPB-PWR-UN-H module lets you power the controller (and if installed, IO-16-H modules) from AC line power, with a universal input range from 90-263 Vac. If installing IO-16-H modules, the NPB-PWR-UN-H installs as the last (end) module in the chain (Refer to Fig. 2).

## **WARNING**

- **A 120Vac or 240Vac circuit powers the NPB-PWR-UN-H. Disconnect power to this circuit before installation to prevent electrical shock of equipment damage.**
- **Make all connections in accordance with national and local electrical codes. Use copper conductors only.**
- **Do not exceed the 30W capacity of NPB-PWR-UN-H by the powered devices.**

Power input connections are made to the terminals on the circuit board (cover removal is required). An earth ground connection must be made to the grounding lug using the supplied earth wire (See Fig. 5).

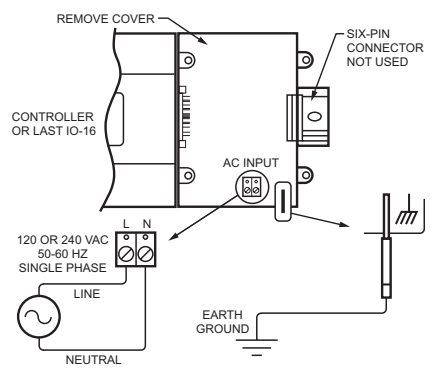

NOTES: THE SIX-PIN CONNECTOR OF THE NPB-PWR-UN-H IS NOT USED WITH A WEB-201 OR WEB-600 SERIES CONTROLLER.

> THE SIX PIN CONNECTOR IS DESIGNED FOR USE WITH THE WEBS-AX SECURITY CONTROLLER (SEC-H-201) AND ASSOCIATED SECURITY MODULES, AND ONLY WITH THE VARIATION OF THIS POWER SUPPLY THAT ARE INTEGRAL IN A WEB-AX SECURITY ENCLOSURE. M27033

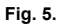

## **Communications Wiring**

Connect communication wiring to the controller using ports on the bottom of the unit (Fig. 6), which include:

- **Ethernet** • Serial
- 
- NOTE: Prior to connecting cables, provide strain relief for them to prevent damage to the controller.

### **Ethernet**

Two female 10/100-Mbit Ethernet connections are provided on the controller. These are RJ-45 connectors labeled LAN2 and LAN1. Use a standard Ethernet patch cable for connecting to a hub or Ethernet switch. An activity LED for each Ethernet port is visible, and are labeled "LAN2" and "LAN1" on the cover.

The factory-default IP address for LAN1 on a controller is 192.168.1.12n, where the last numeral n in the address matches the controller's serial number, and subnet mask is 255.255.255.0. By default, LAN2 on a controller is disabled. Refer to the *Niagara AX* Install and Startup Guide for details on changing IP address.

NOTE: Typically, *only LAN1* (primary port) is used, unless there is a specific application for isolating a driver's network traffic to a separate LAN, using LAN2. Do *not* use LAN2 as the primary port.

The packing slip accompanying the controller will provide the "factory-shipped" IP settings for both LAN1 and LAN2. Refer to the INSTALLATION INSTRUCTIONS guide for details on changing IP address.

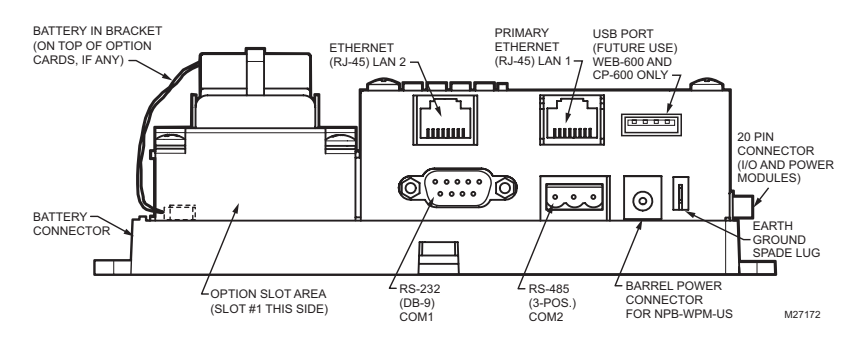

**Fig. 6. Controller Bottom Side (cover removed).**

### **Serial**

There are two serial ports on the base unit. Each has a UART capable of operating up to 115, 200 baud. At the bottom of the board (refer to Fig. 5), the left port is an RS-232 port using a DB-9 plug (male) connector. To the right of this is a two-wire with shield, isolated RS-485 port, using a screw-terminal connector plug.

NOTE: A green "receive" LED and yellow "transmit" LED are provided for each serial port. These LEDs are located on the bottom board, on the *opposite side* of the serial connectors (refer to Fig. 3). These LEDs are labeled on the board (COM1, COM2) and are not visible with the cover on.

#### **RS-232**

An RS-232 serial port using a male DB-9 connector always operates as COM1. Standard DB-9 serial cable may be used with this port. The controller is a serial data terminal equipment (DTE) device; another DTE device (PC, for example) requires a "null modem" cable. If

connecting the controller to a data communications equipment (DCE) device (modem, for example), a straight-through cable is used. Table 3 provides standard serial DB-9 pinouts.

NOTE: If a modem option card (NPB-MDM) is installed, this port becomes disabled - except if rebooted with the mode jumper (refer to Fig. 3) in the "Serial Shell" position.

#### **RS-485**

An RS-485, optically isolated port, uses a 3-position, screw terminal connector and always operates as COM2. Wire to this connector with shielded 18 - 22 AWG (0.8)  $mm<sup>2</sup>$  - 0.3 mm<sup>2</sup>) wiring (refer to the TIA/EIA-485 standard). As shown in Table 3, the screw terminals (from left-to-right) are shield, plus (+), and minus (-).

### **USB (WEB-600 and CP-600 only)**

A single USB port is on the top board. NOTE: The USB port is for future use.

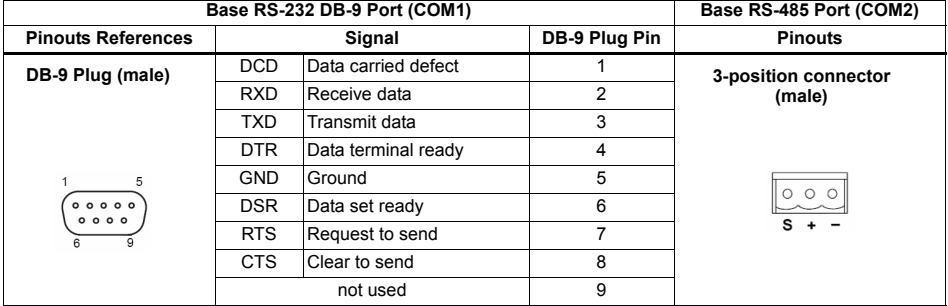

#### **Table 3. Serial Port (RS-485) Pinouts.**

## **POWER UP AND INITIAL CHECKOUT**

Ensure power wiring to the controller is ready - see the Power Wiring section. Refer to Fig. 3 for the location of the controller battery connector, status LEDs, and barrel power connector (for NPB-WPM-US only). Refer to Fig. 4 for location of the power connector on the NPB-PWR-H module.

After all mounting and wiring procedures are completed, perform the following procedure:

#### **Procedure 3. Initial power and checkout**

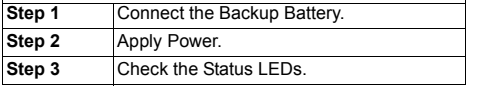

## **Connect the Backup Battery**

With the cover removed from the controller, (See REMOVING AND REPLACING THE COVER section), locate the red and black wires coming from the backup battery with the 2-position connector plug. Insert the plug into the battery connector on the bottom board (below option slot 2 area), as shown in Fig. 7.

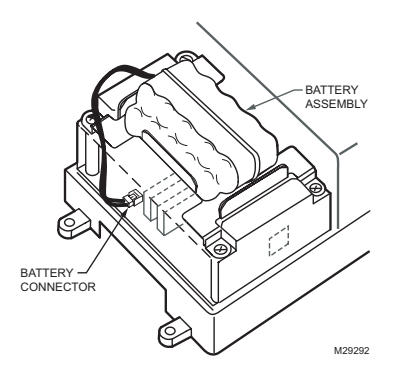

#### **Fig. 7. Backup battery connector on bottom board.**

The connector is keyed - it cannot be inserted incorrectly. The red (positive) connections should be the furthest from the two 30-pin option board connectors. For more battery details, see the Battery section.

## **Apply Power**

# **CAUTION**

**Do not connect** *both* **the NPB-WPM-US and NPB-PWR-H supplies at the same time, or equipment damage may result, or a power outage may go unrecognized.**

Apply power to the controller by plugging in the power plug into either the controller (if wall mount AC adapter NPB-WPM-US) or the 24 V-powered NPB-PWR-H module. If powering using the line-voltage input NPB-PWR-UN-H power supply module, energize the 90–263 Vac circuit wired to the NPB-PWR-UN-H module.

## **Check the Status LEDs**

When power is applied, the green LED labeled "STATUS" will light. This indicates that the system is OK and that power is applied. Once the controller boots, the yellow "BEAT" (heartbeat) LED will begin blinking, with a typical rate of approximately 1 Hz. Blinking should begin within 30 seconds after power is applied.

If after applying power, the STATUS LED goes out, or if the BEAT LED comes on (steady) and stays lit longer then two minutes, refer to the Using Status LEDs section.

### **Battery**

The controller is provided with a custom 10-cell NiMH battery pack mounted to the unit (under the cover). This battery allows the controller to continue operation through very short power bumps (a few seconds in duration). If a longer power outage occurs, the battery provides enough run time to backup data and then shutdown. Typically, this is one minute. Shutdown occurs automatically after data is backed up to on-board flash memory.

The controller charges the battery during normal operation until fully charged. Typically, the charge operation completes within 18 hours. Following a power outage, the battery is charged again as necessary. The power and battery circuitry is monitored by a station running on the controller (via the Power Monitor Service). Station alarms are generated whenever primary power is lost or if the battery is uncharged or unable to hold sufficient charge.

The battery should be replaced approximately every three years or more often if the unit is in a high temperature environment.

NOTE: A NiMH battery characteristic is to lose charge if not left in charge mode (trickle charge). Leaving the battery unconnected, or the unit powered off will cause the battery to fully discharge in a matter of weeks. In the case of a new controller the battery is shipped completely discharged. Therefore, allow at least 18 hours for the battery to charge if it has not been in a powered unit.

For more information on the use and replacement of the battery, refer to the Required Battery Maintenance section.

## **USING STATUS LEDS**

The controller includes several LEDs that can help determine the status of the unit. They are located in two places: the top of the controller (visible through the cover), and on the bottom board (visible only with cover removed). From left-to-right, these LEDs include:

- Ethernet Ports
- Heartbeat
- **Status**
- Serial Ports

Refer to Fig. 3 for the exact locations of status LEDs on the controller.

## **Ethernet Ports**

Each Ethernet port ("LAN2", "LAN1") has one green LED, visible on the top cover.

- A "LAN*x*" LED indicates activity on that port as follows:
- **Off** No Ethernet link is made.
- **On** Ethernet link is present, but no activity on the LAN.
- **Blinking** Ethernet link is present with data activity on the LAN.

## **Heartbeat**

The "BEAT" LED is located to the right of the Ethernet status LEDs, and is yellow. Under normal operation, this LED should blink about once per second. If the heartbeat LED stays *on constantly*, *does not light*, or blinks *very fast* (more than once per second), contact your Honeywell representative for technical support. During boot-up, the heartbeat LED blinks in a 90% on — 10% off pattern. Do not remove power during this time, or data loss may result (I/O module's firmware upgrade may be in progress).

## **Status**

The "STATUS" LED is located to the right of the heartbeat ("BEAT") LED, and is green. This LED provides a CPU machine status check and should remain lit whenever the controller is powered. If the STATUS LED *does not light* while power is applied, contact your Honeywell representative for technical support.

## **Serial Ports**

LEDs for the two serial ports are located on the controller's *bottom* board (visible only with cover removed), on the *opposit*e *side* of the RS-232 and RS-485 ports (see Fig. 3). Labels "COM1" and "COM2" correspond to the software configuration of the COM ports. LEDs show the transmit and receive activity for the serial ports and optional modem.

- NOTE: The cover must be removed to view the serial port LEDs. See Removing and Replacing the Cover section.
- The **yellow** transmit LED indicates that the controller is *sending* data out the serial port over a communications line to a connected device.
- The **green** receive LED indicates that the controller is *receiving* data from a connected device.

These LEDs provide a fixed on-time when data is detected on the port. If these LEDs are on constantly, this indicates a problem with the communications channel such as a shorted wire or reversed wiring.

## **MAINTENANCE**

This section provides information on the following topics: • Cleaning

- Required Battery Maintenance
- Replacement Parts
- Non Replacement Parts
- Standard Replacement Parts
- New Replacement Units
- Replacing the Controller Base Assembly
- Returning a Defective Unit

## **Cleaning**

If dust or metal filings are present inside the unit, clean with vacuum or compressed air. Otherwise, no cleaning inside the unit is required. Optionally, if the cover becomes dirty, wipe it with a damp cloth and mild detergent.

## **Required Battery Maintenance**

Battery life expectancy is a function of discharge cycles (the number of discharges and their depth) and the ambient temperature of the battery during normal operation. In most applications, the battery should see relatively few discharges. Therefore, ambient temperature has more to do with determining the life expectancy of the battery then does any other factor. If the controller is installed in a conditioned space, the battery should provide dependable service for approximately three years (average). In an environment where the operating temperature is 122° F (50° C) or higher, the life expectancy of the battery is approximately one year.

The NiMH battery in the controller is fully discharged when factory shipped. Additionally, NiMH batteries lose charge over time if not kept trickle-charged (for more details, see the Battery section). Therefore even a new unit (or replacement battery) will require up to 18 hours of powered operation before it is fully charged and can provide reliable backup power.

The controller monitors the battery and periodically loads the battery to test its ability to maintain battery-backed functions. Investigate any battery trouble message and check the battery connections to the unit. Replace the battery as required. To order a new battery, see the Standard Replacement Parts section.

## **Replacing the Battery**

# $\hat{\Uparrow}$  CAUTION

**Use only battery packs approved for use with the controller.**

A replacement battery is a complete assembly comprised of a battery pack pre-attached to a battery bracket (Refer to Fig. 6).

To replace the battery proceed as follows:

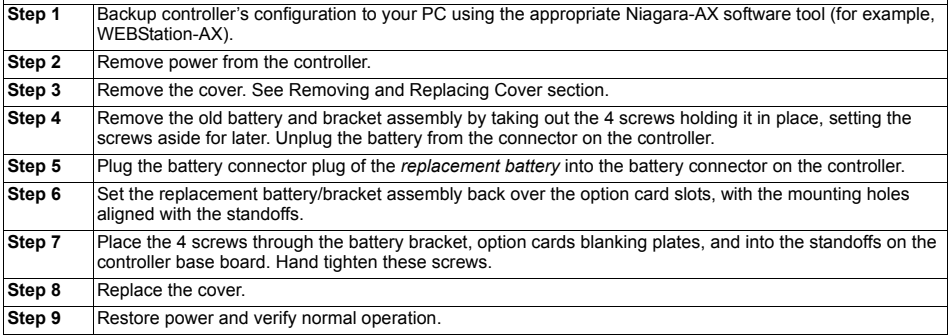

#### **Procedure 4. Replacing the Battery.**

## **Replacement Parts**

Servicing the controllers may call for replacement parts. There are three categories of parts:

- Non-replacement Parts
- Standard Replacement Parts
- New Replacement Units

#### **Non-replacement Parts**

Other than the parts listed in the replacement parts sections, there are no serviceable components on the base assembly.

#### **Memory**

Any addition, modification, or replacement of memory components requires software configuration and is not a field upgrade.

#### **Fuse**

The controller contains a non-user replaceable fuse, soldered on the circuit board. This fuse provides protection from internal shorts or connection to incorrect power supplies. If the fuse circuitry is suspect, contact the regional Honeywell office for technical support. See the RETURNING A DEFECTIVE UNIT section.

## **Standard Replacement Parts**

Standard replacement parts are listed in Table 4 and can be ordered directly from Tridium without restriction. Standard replacement parts cannot be returned for credit and should be disposed of in an appropriate manner.

#### **Table 4. Standard Replacement Parts.**

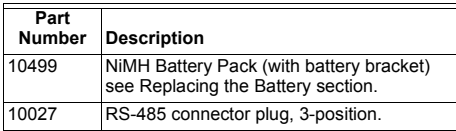

NOTE: Screws used for the controller are standard no. 6-32 x 3/8 in (9.5 mm) types, which may be obtained locally if lost.

## **New Replacement Units**

To replace a faulty unit, order and install a new controller.

NOTE: These products do not have special "field replacement units", or FRU's, with separate part numbers.

If the faulty unit is *still in warranty,* credit may be received by returning it to Tridium. Be sure to contact Tridium for a return authorization (RA) number before shipping an item for return credit. See RETURNING A DEFECTIVE UNIT section for details.

NOTE: Before ordering a new controller, it is strongly recommended that your normal technical support resource is contacted to eliminate the possibility of a software issue or misconfiguration problem.

## **Replacing the Base Assembly**

# **CAUTION**

**Before handling circuit boards, discharge any accumulated static by touching the metal surface of the Base Assembly. For details, see the Static Discharge Precautions section.**

To replace the Base Assembly in the field, proceed as follows:

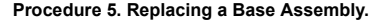

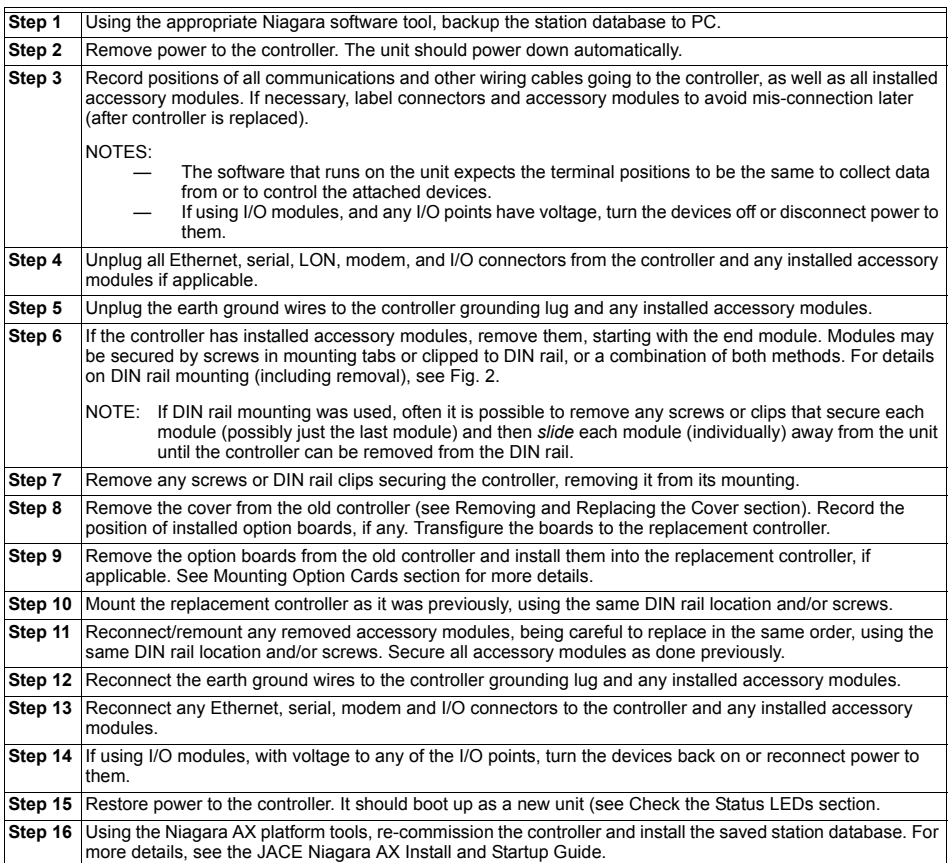

## **RETURNING A DEFECTIVE UNIT**

NOTES: If the defective unit is under warranty, follow return instructions provided in this section. If the

- unit is *out of warranty*, discard the unit.
- Do not return an out-of-warranty controller to Tridium.
- There is no "return for repair-and-return" service available for any of these products.

For proper credit on an in-warranty unit, ship the defective unit to Tridium within 30 days.

#### **United States**

**Phone:** 804-254-7086, ext. 11

#### **Return to:**

Tridium, Inc. 2256 Dabney Road, Suite C Richmond, VA 23230 Attn: Return Department RA#

#### **Asia / Pacific**

**Phone:** +65 6887 5154

**Fax:** +65 6887 5342

**Mobile:** +65 9665 6024

#### **Return to:**

Tridium Asia Pacific Pte Ltd Email for technical support: 101 Cecil Street, hclim@tridium.com #10-11, Tong Eng Building, Singapore 069533 Attn: Mr Lim Hoon Chiat, Engineering Manager RA# Sales: (Australia): Phone: +617 5539 1211 Fax: +617 5597 2334 (Japan): Phone: +81 044 829 1750

Prior to returning the unit, contact one of the following Tridium offices to obtain a return authorization (RA) number and other instructions. Please provide:

- Product model
- Serial Number
- Nature of the defect

## **RELATED DOCUMENTATION**

For more information on configuring and using WEB-201, 600, CP-201, 600 Series Controllers, consult the following literature:

- IO-16-H Installation Instructions, literature no. 95-7723.
- IO-34-H Installation Instructions, literature no. 95-7724.
- Niagara AX Ndio Guide.
- Niagara AX User Guide.
- JACE Niagara AX Install and Startup Guide.

## **CERTIFICATIONS**

## **Federal Communications Commission (FCC)**

This equipment generates, uses, and can radiate radio frequency energy, and if not installed and used in accordance with the instruction manual, may cause interference with radio communications. It has been tested and found to comply with the limits for a Class A computing device pursuant to Subpart J of Part 15 of FCC Rules, which are designed to provide reasonable protection against such interference when operated in a commercial environment. Operation of this equipment in a residential area may cause interference, in which case, users, at their own expense, will be required to take whatever measures may be required to correct the interference. Any unauthorized modification of this equipment may result in the revocation of the owner's authority to continue its operation.

## **Canadian Department of Communications (DOC)**

This Class A digital apparatus meets all requirements of the Canadian Interference-Causing Equipment Regulations.

*LON®, LONWORKS® and Echelon® are registered trademarks of Echelon Corporation.*

*JACE® and Niagara Framework® are registered trademarks, and Niagara AX™ is a trademark of Honeywell International Inc.*

By using this Honeywell literature, you agree that Honeywell will have no liability for any damages arising out of your use or modification to, the literature. You will defend and indemnify Honeywell, its affiliates and subsidiaries, from and against any liability, cost, or damages, including<br>attorneys' fees, arising out of, or resulting from, any modification to the

#### **Automation and Control Solutions**

1985 Douglas Drive North 35 Dynamic Drive Golden Valley, MN 55422 Toronto, Ontario M1V 4Z9 customer.honeywell.com

® U.S. Registered Trademark © 2008 Honeywell International Inc. 95-7722—05 J.I. Rev. 02-08

Honeywell International Inc. Honeywell Limited-Honeywell Limitée

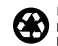

Printed in U.S.A. on recycled<br>paper containing at least 10%<br>post-consumer paper fibers.

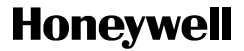